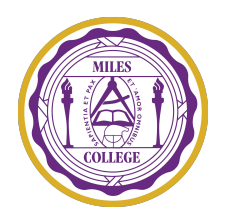

## **Miles College Community Service Verification Form**

Miles College Student Affairs encourage out Students to actively serve the surrounding community. Students are to provide this form to all Community Service Partners to sign of official documentation. **This Community Service Verification Form serves as Miles College Official documentation form for our Students who participate in Community Service.** Use one form for each service project.

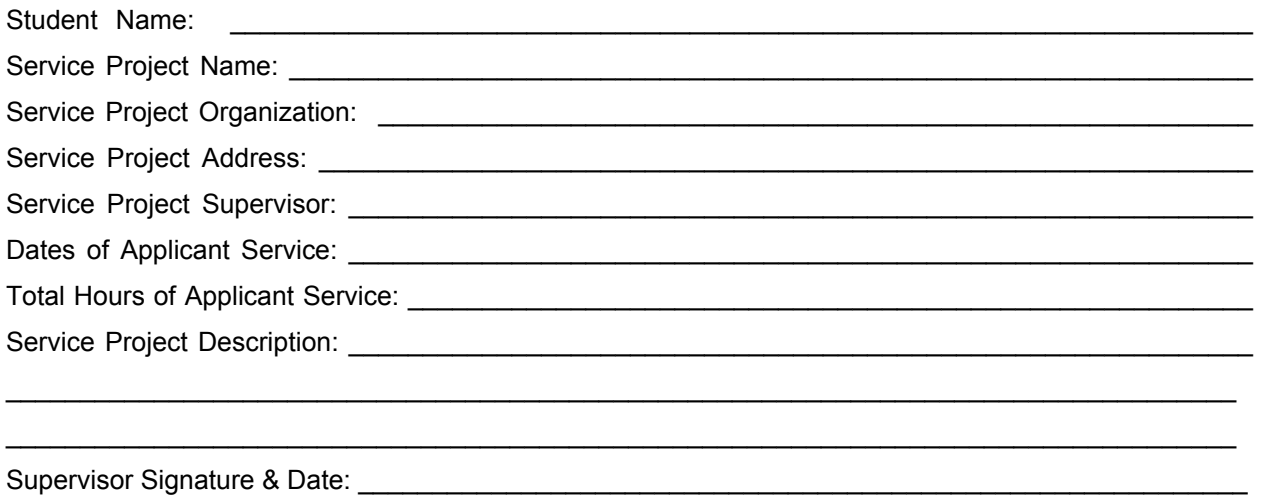

Miles College Student Signature & Date:

## **THIS IS A FILLABLE PDF DOCUMENT.**

## **Directions for completing a fillable PDF:**

- 1. Before completing the form, save the document to a location on your computer (ex. Desktop or Downloads). **Do not complete the form in your web browser -- your data will not save.**
- 2. Open the PDF document in Acrobat or Reader (PC) or Preview (Mac).
- 3. Click on an answer-field to begin typing your response.
- 4. **To sign the document electronically:** Follow the instructions from the Fill & Sign toolbar (Acrobat or Reader) or Markup Toolbar (Preview) to create a signature and attach it to the signature line.
- 5. Save the filled-in document to a location on your computer (ex. Desktop or Downloads).

## **Notes:**

- If the applicant is unable to collect an in-person signature from their service project supervisor, the applicant should email the filled-in document to the supervisor for their signature. The supervisor should electronically sign the document, or print, sign, and scan the document, and email it back to the applicant. **Typed names on the signature line from the applicant or supervisor are invalid and will not be considered.**
- **●** If the above directions for filling in or electronically signing this document do not work for the applicant or the supervisor, we recommend that you **search online** for "How to complete a fillable PDF". Please do not contact UNCF to request instructions that can be quickly searched and accessed online.